## Reutilização de Curso e/ou Disciplina no Moodle

Opções de Reutilização de curso no Moodle: Importar, Backup, Restaurar, Copiar Curso e Reconfigurar.

Na página principal de seu curso ou disciplina, escolha a aba "**Mais**" e na lista suspensa clique em "**Reutilizar curso**" conforme imagem a seguir:

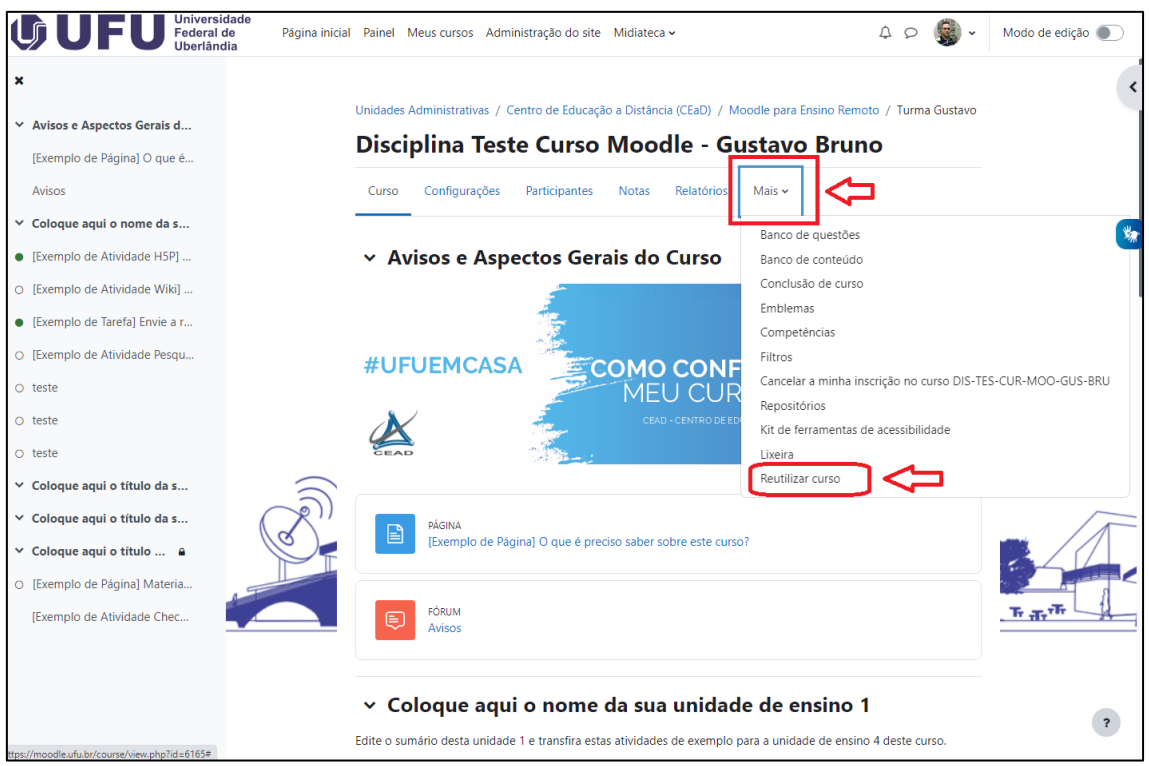

Posteriormente basta escolher na lista suspensa entre as opções: Importar, Backup, Restaurar, Copiar Curso e Reconfigurar. Segue o print abaixo:

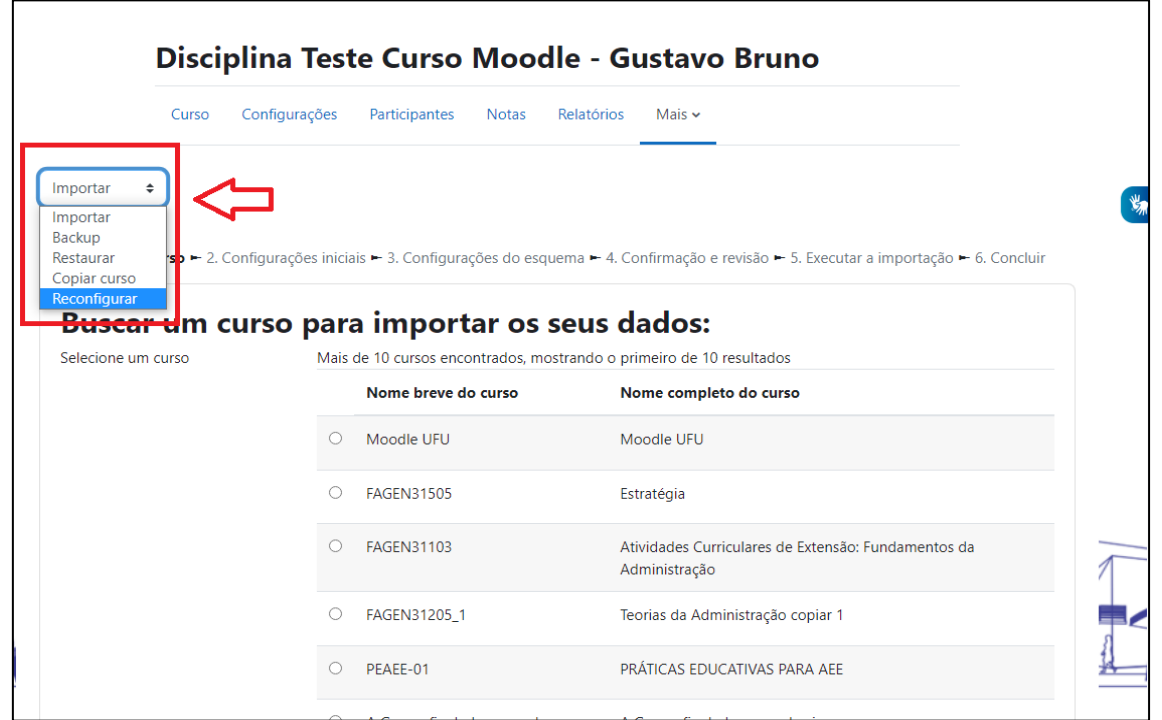

Para Reconfigurar seu curso escolha a aba "**Reconfigurar**" e escolha as opções de reconfiguração.

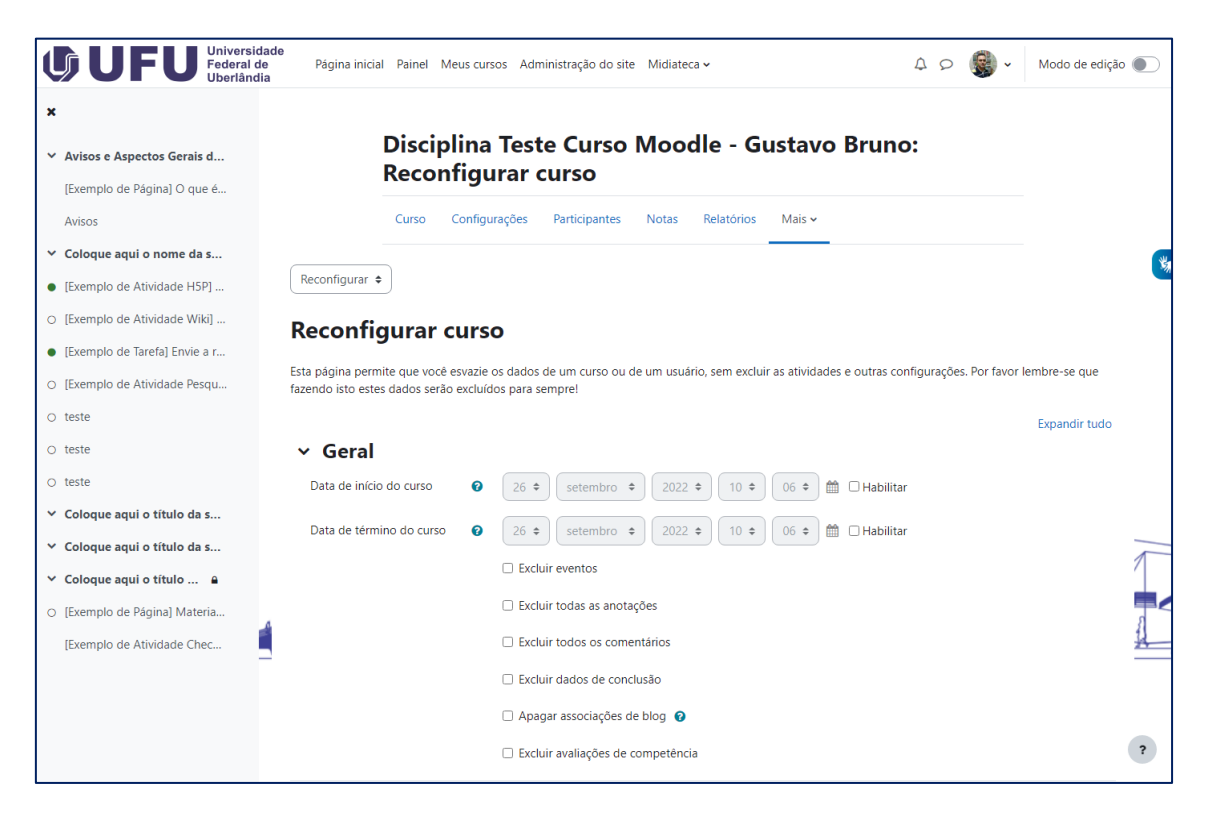

Caso queira utilizar o padrão de configurações de reconfiguração, vá até o final da página e clique em "**Selecionar padrão**". Revise as opções que foram marcadas antes de prosseguir.

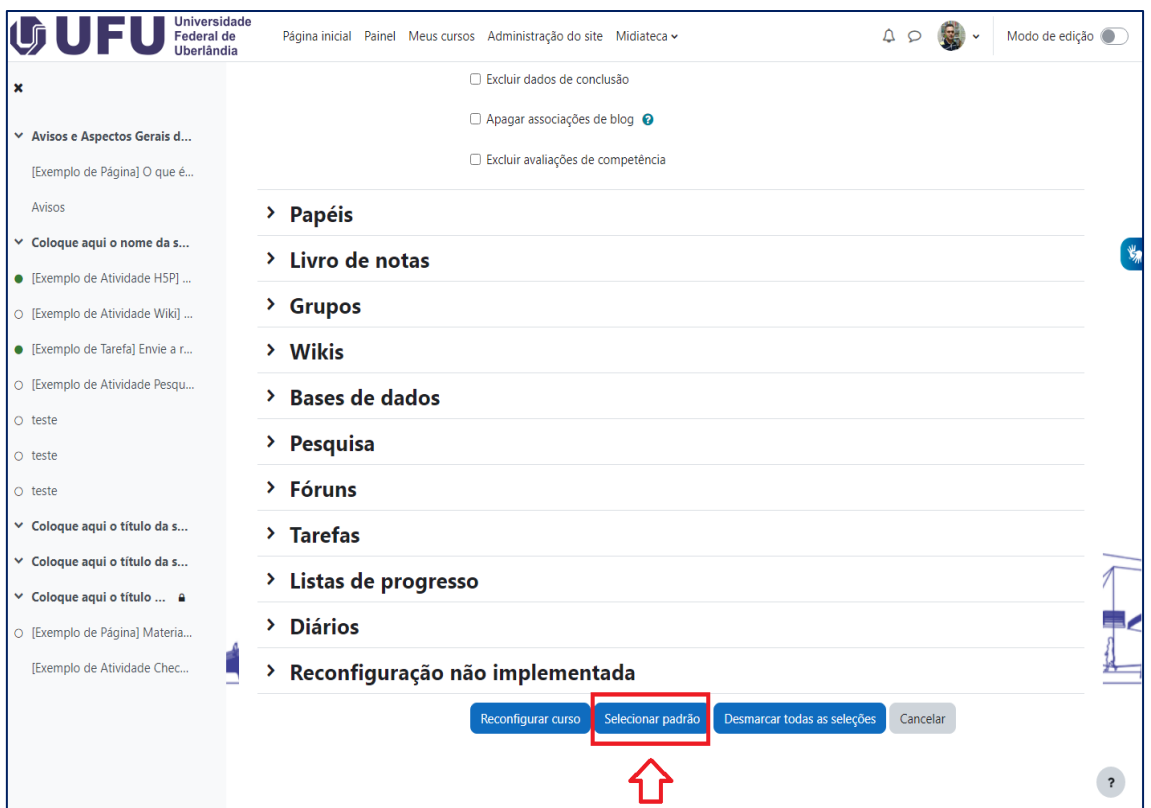

Após revisar o que será alterado na reconfiguração. Finalize clicando em "**Reconfigurar curso**".

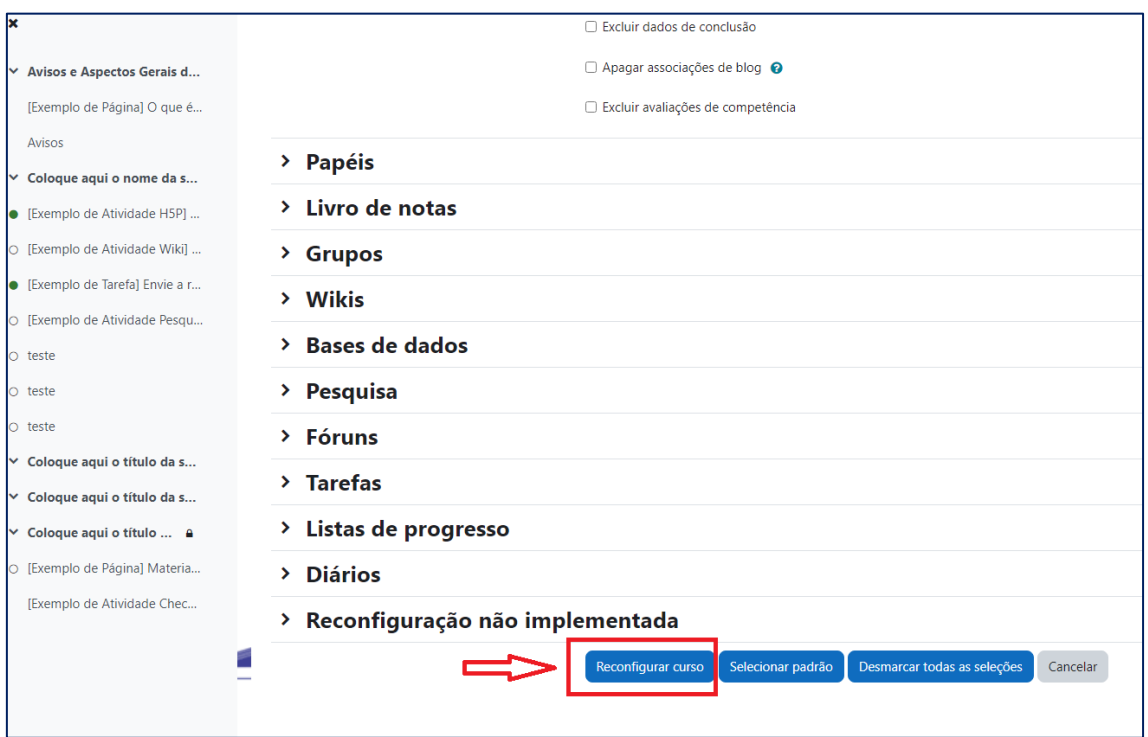

Por fim será aberta uma nova página com a confirmação da reconfiguração realizada.

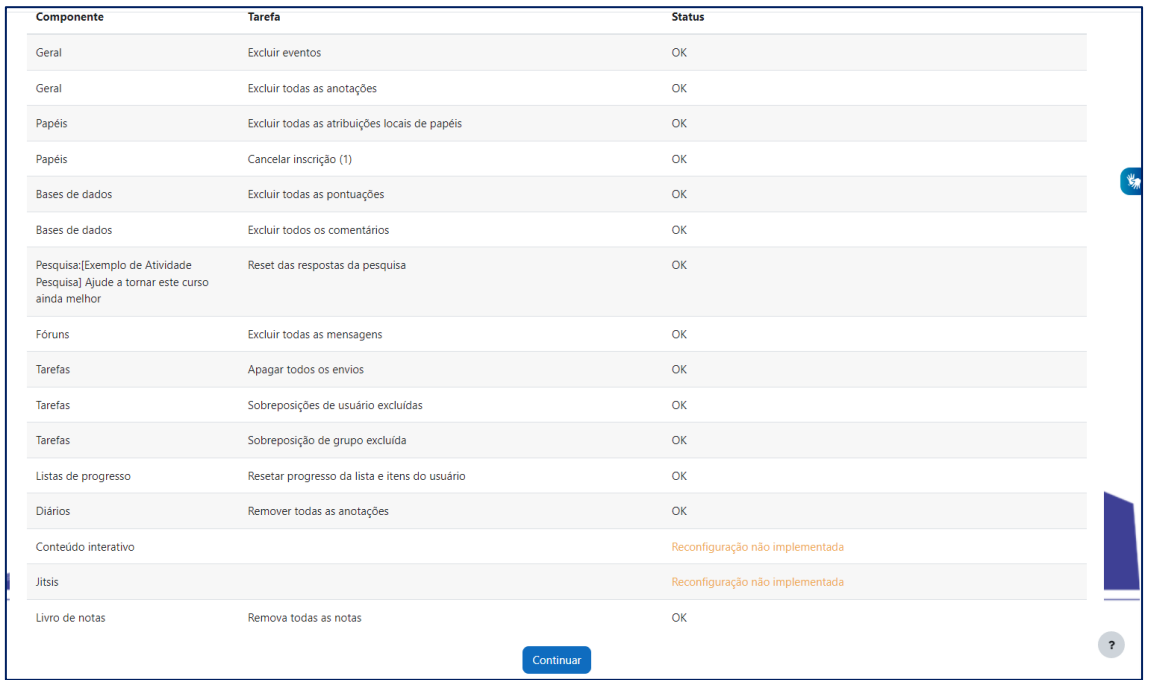